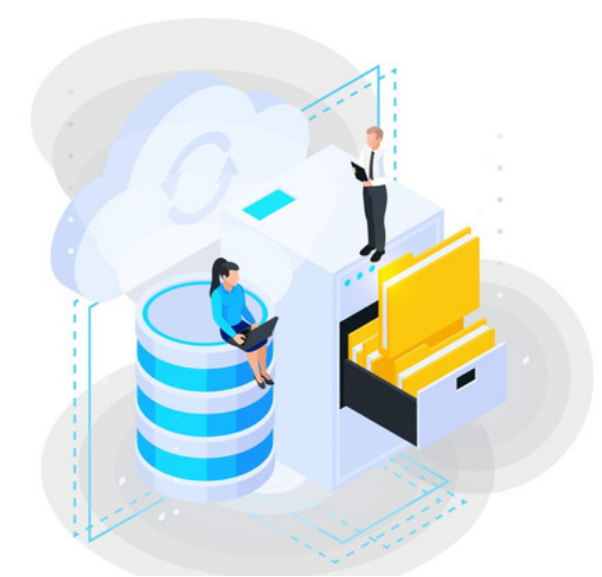

# Understanding InfoCapture Database Tables

### **Overview**

Infocapture projects and tickets are stored within the Claromentis database, this guide is designed to help you navigate around both MySQL and MS SQL tables should you need to access Infocapture data.

IMPORTANT: this guide only works if you have direct access to the database in an on-premise deployment and must be carried out by a trained Database Administrator (DBA). Please be aware querying a database directly carries some risk to the data. It is advisable to make a backup and create a custom database view of the existing tables to query data in order to maintain database integrity.

## **Tables**

All Infocapture projects and tickets are stored in a table with prefix "**hd**" and "**fb**"

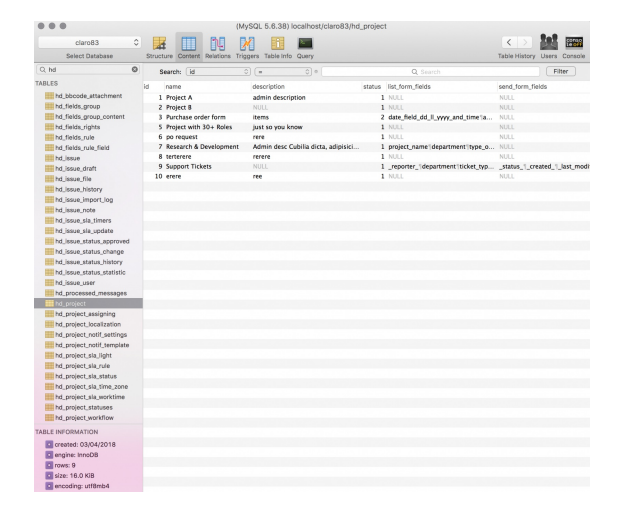

### Tables

Here is an example of a ticket submitted under **Research & Development Project (Form ID: 11)**

We're currently looking at a**Ticket with ID: 4**

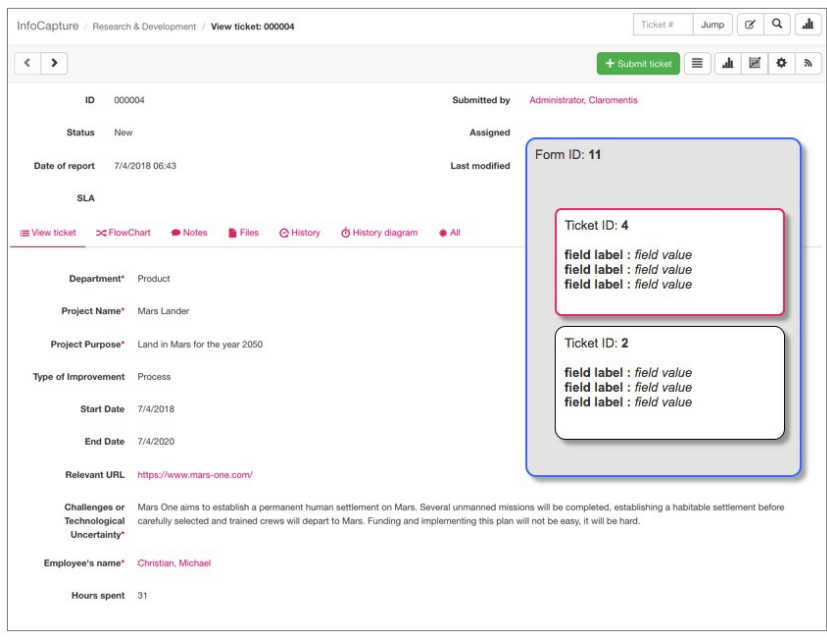

**fb\_field\_data** : table containing the value of each field from multiple form data

| fb field data      |                                                                        |                                |                     |                |
|--------------------|------------------------------------------------------------------------|--------------------------------|---------------------|----------------|
| Search:            | $\circ$ =<br>form data id                                              | $C$ $Q$ 4                      |                     |                |
| form data id value |                                                                        | value_text                     | field_sym_name      | value int      |
|                    | 42                                                                     | <b>NULL</b>                    | department          | NULL.          |
|                    | 4 NULL                                                                 | <b>NULL</b>                    | employee s name     | $\overline{z}$ |
|                    | 4 NULL                                                                 | <b>NULL</b>                    | end date            | 20200704       |
|                    | 4 31                                                                   | <b>NULL</b>                    | hours spent         | <b>NULL</b>    |
|                    | 4 Mars Lander                                                          | <b>NULL</b>                    | project name        | <b>NULL</b>    |
|                    | 4 Land in Mars for the year 2050                                       | Land in Mars for the year 2050 | project purpose     | <b>NULL</b>    |
|                    | 4 https://www.mars-one.com/                                            | <b>NULL</b>                    | relevant url        | <b>NULL</b>    |
|                    | 4 NULL                                                                 | <b>NULL</b>                    | start date          | 20180704       |
|                    | 4 <sub>1</sub>                                                         | <b>NULL</b>                    | type of improvement | <b>NULL</b>    |
|                    | 4 Mars One aims to establish a perman Mars One aims to establish a per |                                | uncertainty         | <b>NULL</b>    |

**fb\_form\_data**: a table containing each submission of the form including the date submitted and by whom (user ID) with reference to form ID.

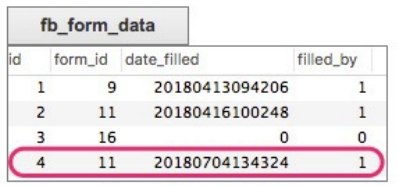

**hd\_issue:** a table containing a list of each individual ticket with its status and reference to which InfoCapture project and form\_data\_id.

 $\bar{\alpha}$ 

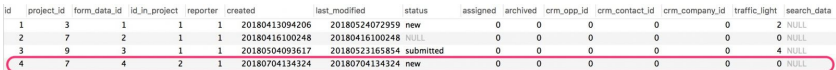

#### **fb\_form**: a table containing a list of all forms including version, date created, modified and its properties

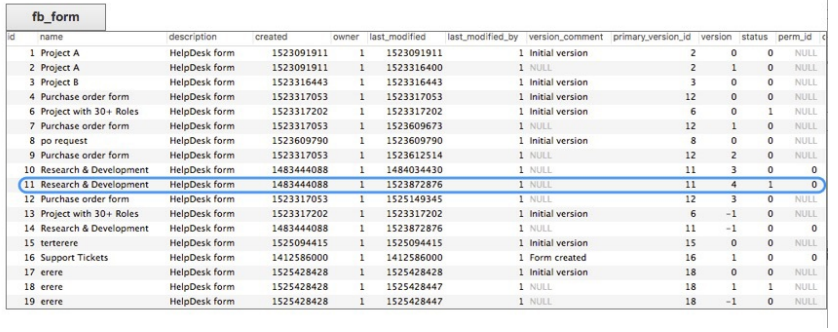

**hd\_project**: a table containing the current InfoCapture project including the description and its status

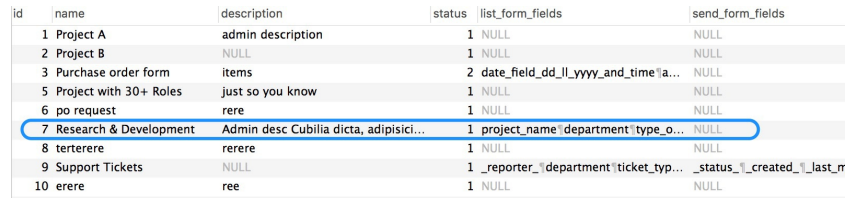

#### Related Article

Infocapture Database Structure Explained and How to use BI Business [Intelligence](https://discover.claromentis.com/knowledgebase/articles/690) (BI Tool)

Last modified on 30 November 2023 by [Hannah](file:///Claromentis/application/web/people/user/73489755) Door

Created on 4 July 2018 by Michael [Christian](file:///Claromentis/application/web/people/user/73954235) Tags: [database](file:///Claromentis/application/web/intranet/knowledgebase/search.php?tag=database&tag_search=tag_search), [infocapture](file:///Claromentis/application/web/intranet/knowledgebase/search.php?tag=infocapture&tag_search=tag_search), [table](file:///Claromentis/application/web/intranet/knowledgebase/search.php?tag=table&tag_search=tag_search)